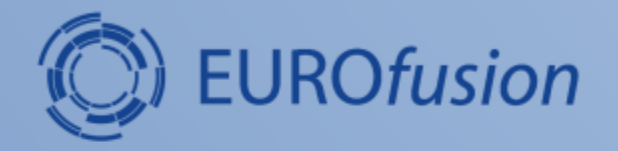

### **Introduction to the Gateway and IMAS environment setup**

### **Dmitriy Yadykin, Michal Owsiak, Bartek Palak and PSNC ACH team**

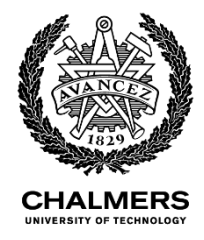

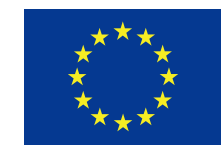

This work has been carried out within the framework of the EUROfusion Consortium and has received funding from the Euratom research and training programme 2014-2018 under grant agreement No 633053. The views and opinions expressed herein do not necessarily reflect those of the European Commission.

### **Contents**

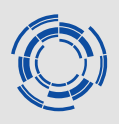

### • Gateway

- login
- first steps
- file system structure
- access rights and database setup
- IMAS environment setup
	- loading modules
	- imasenv
- Example routines

### **Gateway**

#### Working environment and documentation pages

#### wiki page: wiki.eufus.eu

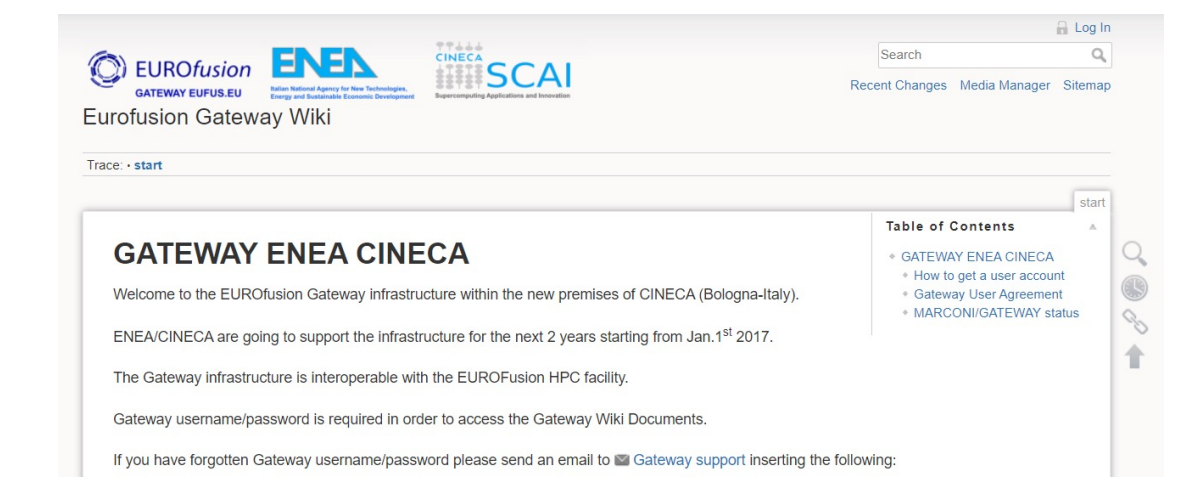

hardware resourd software resource ticketing system

Working nodes: login nodes (s51-s54) batch nodes<br>batch nodes

use NX client, here are the instructions: https://wiki.eufus.eu/doku.php?id=nx\_ other means of connection exist check t

# **NX session configuration**

No-machine client configuration: protocol: ssh (nx protocol is also possible) host: s51-54.eufus.eu authentication: use system login+password network connection: don't use proxy name: choose whatever you like (I usually leave just s51\_54)

Check for more infor https://wiki.eufus.eu p?id=namespace:con o\_the\_gateway

Login:

- input your username (g2…) and password
- choose 'Create new virtual desktop' (or choose existing one if you login to the active session)

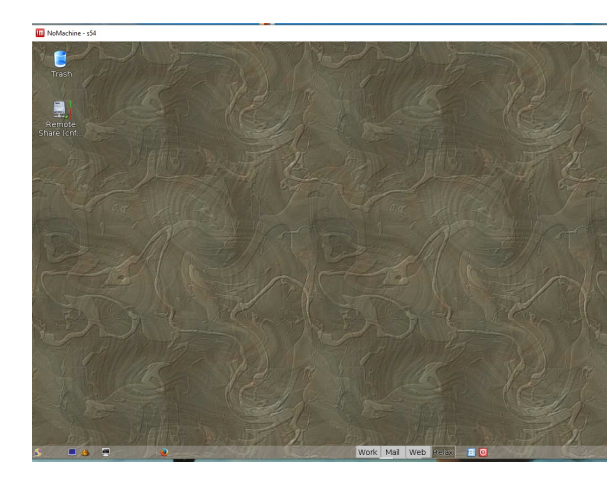

### **First steps**

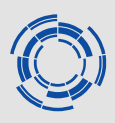

### Configure the way NX window is displayed

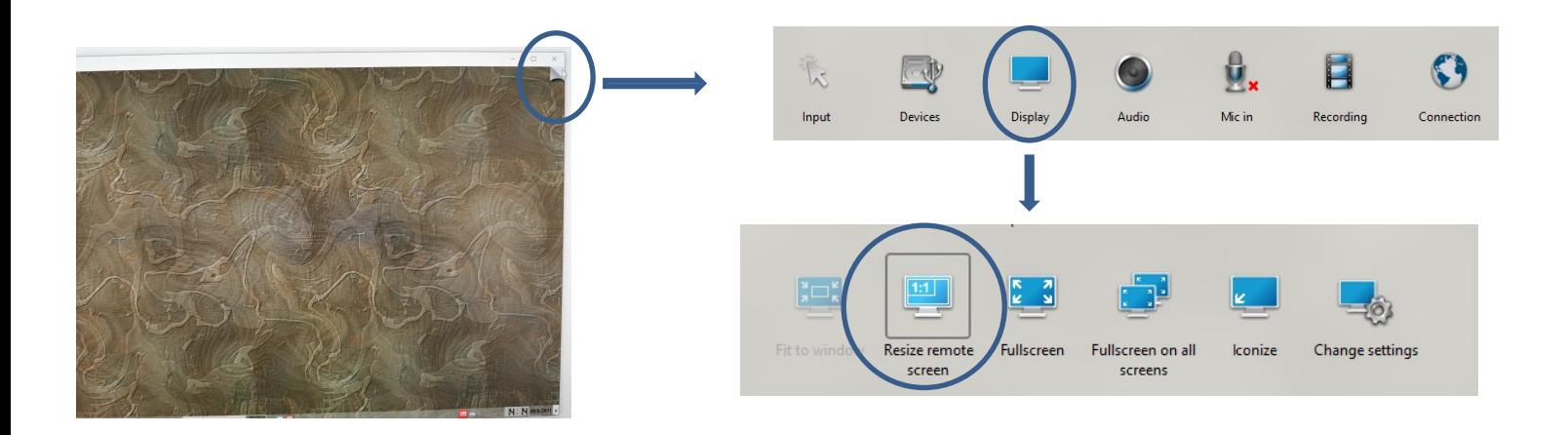

### Keyboard language settings

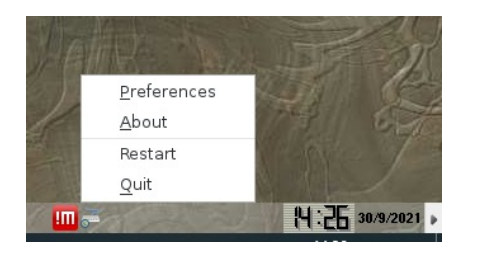

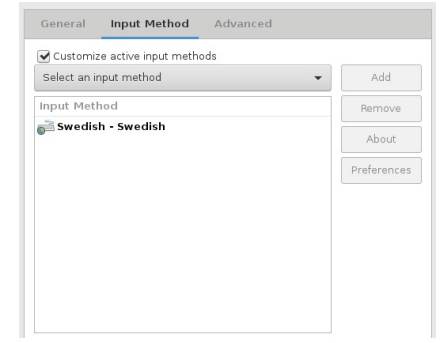

# **File system structure**

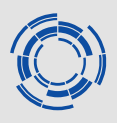

- Historically there are two file systems:
	- afs (\$HOME, public)
	- pfs (work area, scratch area)
- Notes:
	- memory quota is limited on AFS
	- afs system is not seen from the batch nodes
	- environment variables exist pointing to the pfs work and scratch areas:
		- \$ITMWORK for /pfs/work/\$USER
		- \$ITMSCRATCH for /pfs/scratch/\$USER
- Recommendation:
	- keep you private data in your \$HOME (rwx------)
	- keep your work relevant folders (like database) in \$ITMWORK(rwxr $xr-x)$
	- keep your temporary data in \$ITMSCRATCH (rwxrwxrwx)

### **Access rights and database setup**

- **Access rights** is useful to set up to give access to your data/codes to other people.
- **Database setup** should be done before you start to work with the data
- [Scripts that can be used to setup access rights \(on b](https://docs.psnc.pl/pages/viewpage.action?pageId=33718750)oth pfs (database a and afs (pubic access)) and database setup can be copied from *~g2diy/public/gateway\_intro\_21*
- Script **access.sh** can be run to check or to set access rights:
	- ./access.sh get to check access rights
	- ./access.sh setafs to set read access rights for your public
	- ./access.sh setpfs to set read access to your pfs folders
- Script **additional** setup.sh can be run to link the pfs folder to your hom setup database placeholder (access layer routines expect database in the \$HOME/public folder, so you would need to create a link from pfs/work/\$ you create placeholder there)
- Check the contents of the scripts and modify them you want to set custo access rights or additional settings
- More on access rights on the Gateway: https://docs.psnc.pl/pages/viewpage.action?pageId=33718750

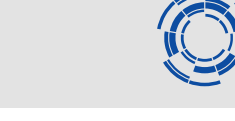

- **IMAS environment** is loaded using environment modules
- Minimal set of modules is available on login

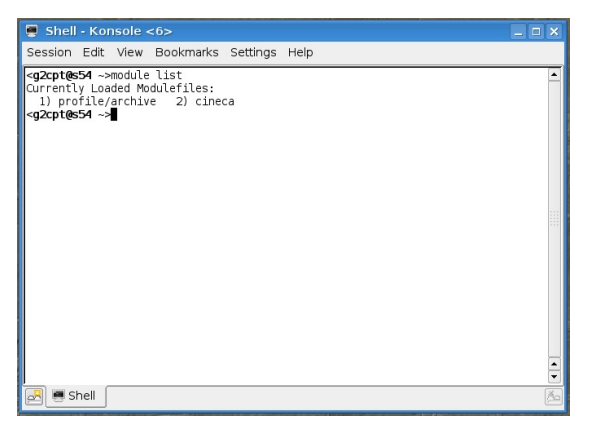

- IMAS environment is based on **IMAS** module
- Several versions of **IMAS** module (following evolution of the IMAS ecosystem) are available

<g2cpt@s54 ~>module avail IMAS ------ /gw/swimas/etc/modulefiles ------IMAS/3.21.1-4.0.0 IMAS/3.23.1-4.0.4 IMAS/3.23.2/AL/develop IMAS/3.26.0/AL/4.4.0 IMAS/3.29.0/AL/4.8.3 IMAS/3.21.1-4.0.1 IMAS/3.23.1-4.0.4-8-g2da2d94 IMAS/3.24.0/AL/4.1.5 IMAS/3.26.0/AL/4.7.2 IMAS/3.30.0/AL/4.8.5 IMAS/3.22.0-4.0.2 IMAS/3.24.0/AL/4.2.0 IMAS/3.27.0/AL/4.6.0/GCC/4.8 IMAS/3.31.0/AL/4.8.7 IMAS/3.23.2/AL/4.1.0 IMAS/3.25.0/AL/4.2.0 IMAS/3.28.0/AL/4.7.2 IMAS/3.31.0/AL/develop IMAS/3.23.1/AL/4.0.3 IMAS/3.23.2/AL/4.1.1 IMAS/3.23.1/AL/4.0.4 IMAS/3.23.2/AL/4.1.2 IMAS/3.25.0/AL/4.3.1 IMAS/3.28.1/AL/4.7.2 IMAS/3.32.0/AL/4.9.0 IMAS/3.23.1/AL/4.1.0 IMAS/3.23.2/AL/4.1.4 IMAS/3.25.0/AL/4.3.1\_gcc\_7.3.0 IMAS/3.28.1/AL/4.8.0 IMAS/3.32.1/AL/4.9.1 IMAS/3.23.1-4.0.3 IMAS/3.25.0/AL/4.4.0 IMAS/3.33.0/AL/4.9.1 IMAS/3.23.2/AL/4.1.5 IMAS/3.28.1/AL/4.8.3 IMAS/3.25.0/AL/4.4.0 gcc 7.3.0 IMAS/3.28.1/AL/develop IMAS/3.23.1-4.0.3-92-gb82db6f IMAS/3.23.2/AL/70f88de2bc9 IMAS/3.33.0/AL/4.9.2

- **IMAS** module is named as: IMAS/*DataDictionary\_version*/AL/*Access\_layer\_version*
- Latest **IMAS** module at the moment is IMAS/3.33.0/AL/4.9.2
- Loading **IMAS** module will load also additional/dependent modules

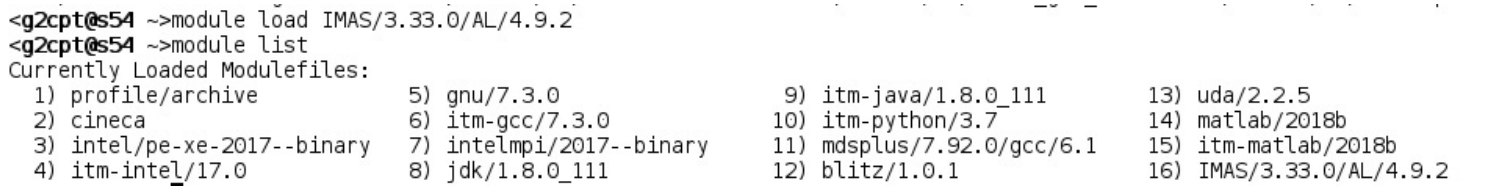

• Modules with *itm-* prefix are patched by the CPT/ACH team to be compatible with the conventions used in the EU-IM modelling platform (defining pkg-config shortcuts for example)

- 
- **imasenv** module includes extended list of the modules usually used by the users of EU-IM platform
- **imasenv** follows the evolution of the **IMAS** module (have similar naming conventions)

<g2cpt@s54 ~>module avail imasenv

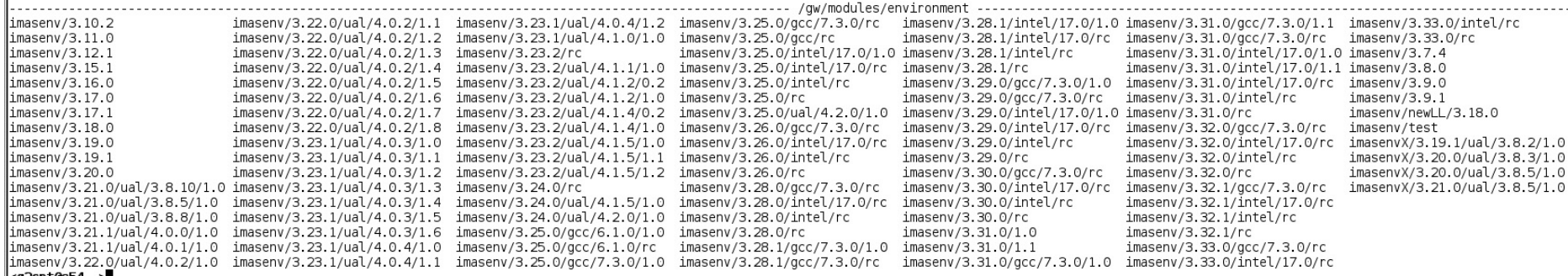

- **imasenv** module is compiler oriented separating *intel* and *gnu* compiler stacks (also separation is not full)
- **imasenv** module can be in *release\_candidate (rc)* state meaning that modifications can be done 'on the fly' and in the *release* state (with number at the end) meaning that the set of modules used in this version will not be modified for this version
- latest version of imasenv module presently is *imasenv/3.33.0/rc*

<g2cpt@s54 ~>module load imasenv/3.33.0/rc IMAS environment loaded. <g2cpt@s54 ~>module list Currently Loaded Modulefiles: 1) profile/archive 2) cineca 3) intel/pe-xe-2017--binary  $4)$  itm-intel/17.0 5) intelmpi/2017--binary 6) itm-intelmpi/2017 7) anu/7.3.0 8) itm-gcc/7.3.0 9) jdk/1.8.0 111 10) itm-java/1.8.0 111 11) itm-python/3.7

12) matlab/2018b 13) itm-matlab/2018b 14) netbeans/7.3 15) itm-mayen/3.3.9 16) scripts/R4.9 17) totalview/2017.3.8 18) cmake/3.5.2 19) mdsplus/7.92.0/gcc/4.8 20) blitz/1.0.1 21) iaxfront/R1.1 22) git/2.23

23) itm-fftw/3.3.4 24) pspline/20161207 25) slatec/4.1 26) itm-mkl/2017.1 27) itm-matheval/1.1.11 28) itm-netcdf/4.4 29) nag/mark26--binary 30) itm-nag/mark26--binary 31) uda/2.2.5 32) IMAS/3.33.0/AL/4.9.1 33) szip/2.1--gnu--6.1.0

34) zlib/1.2.8--anu--6.1.0 35) itm-hdf5/1.8.17-old 36) itm-blas/3.8.0/intel/17.0 37) itm-lapack/3.8.0/intel/17.0 38) interpos/9 2.0/intel/17.0 39) xmllib/3 3 1/intel/17.0 40) libfortranparser/0.0.6/intel/17.0 41) keplertools/1.8.9 42) kepler/2.5p5-3.1.1 43) imas-fc2k/4.13.9 44) itm-at/5.8.0

45) imas-viz/2.4.1 46) idstools/1.7.1 47) autoGui/1.16 48) ggd/1.10.0/intel/17.0/imas/3.33.0 49) libbds/1.0.2/intel/17.0/imas/3.33.0 50) amns/1.3.3/intel/17.0/imas/3.33.0 51) imasenv/3.33.0/rc

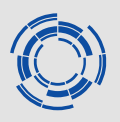

### **Notes/warnings:**

• Bothe **IMAS** and **imasenv** modules have default versions, so when typing *module load IMAS* (*or module load imasenv*)

the default version is loaded, and this version could be not the latest one

• *intel* version of **imasenv** module is loaded by default (if compiler option is not specified)

#### **Optional steps:**

• *module load* command can be put in separate shell file that can be aliased from .bashrc (it is not recommended to put module load commands directly in .bashrc)

### **Simple example: Fortran test routine**

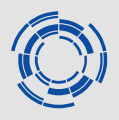

- Folder with example files is in the *gateway\_intro\_21*
- Folder name is fortran test. It contains:
	- slightly modified test routine from the Fortran examples in
	- Makefile to be used to compile the source code
- To compile the code: *make exe*
- To run executable: *bin/test.exe*